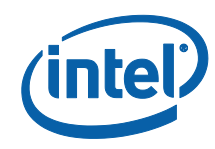

## *White Paper*

# *A Tour Beyond BIOS Creating the Intel® Firmware Support Package Version 1.1 with the EFI Developer Kit II*

*Jiewen Yao Intel Corporation*

*Vincent J. Zimmer Intel Corporation*

*Ravi Rangarajan Intel Corporation*

*Maurice Ma Intel Corporation*

*David Estrada Intel Corporation*

*Giri Mudusuru Intel Corporation*

April 2015

## *Executive Summary*

This paper presents details on how to create an Intel® Firmware Support Package (FSP) conformant [FSP EAS] binary by using in EDKII [EDK2]. After this "FSP Production", then the resultant Intel FSP binary can be integrated into any boot loader [FSP Consumer].

#### **Prerequisite**

This paper assumes that the audience has EDKII/UEFI firmware development experience. He or she should be familiar with UEFI/PI firmware infrastructure (e.g., SEC, PEI), and know the UEFI/PI firmware boot flow (e.g., normal boot, S3, Capsule update, recovery) [UEFI][UEFI Book].

# **Table of Contents**

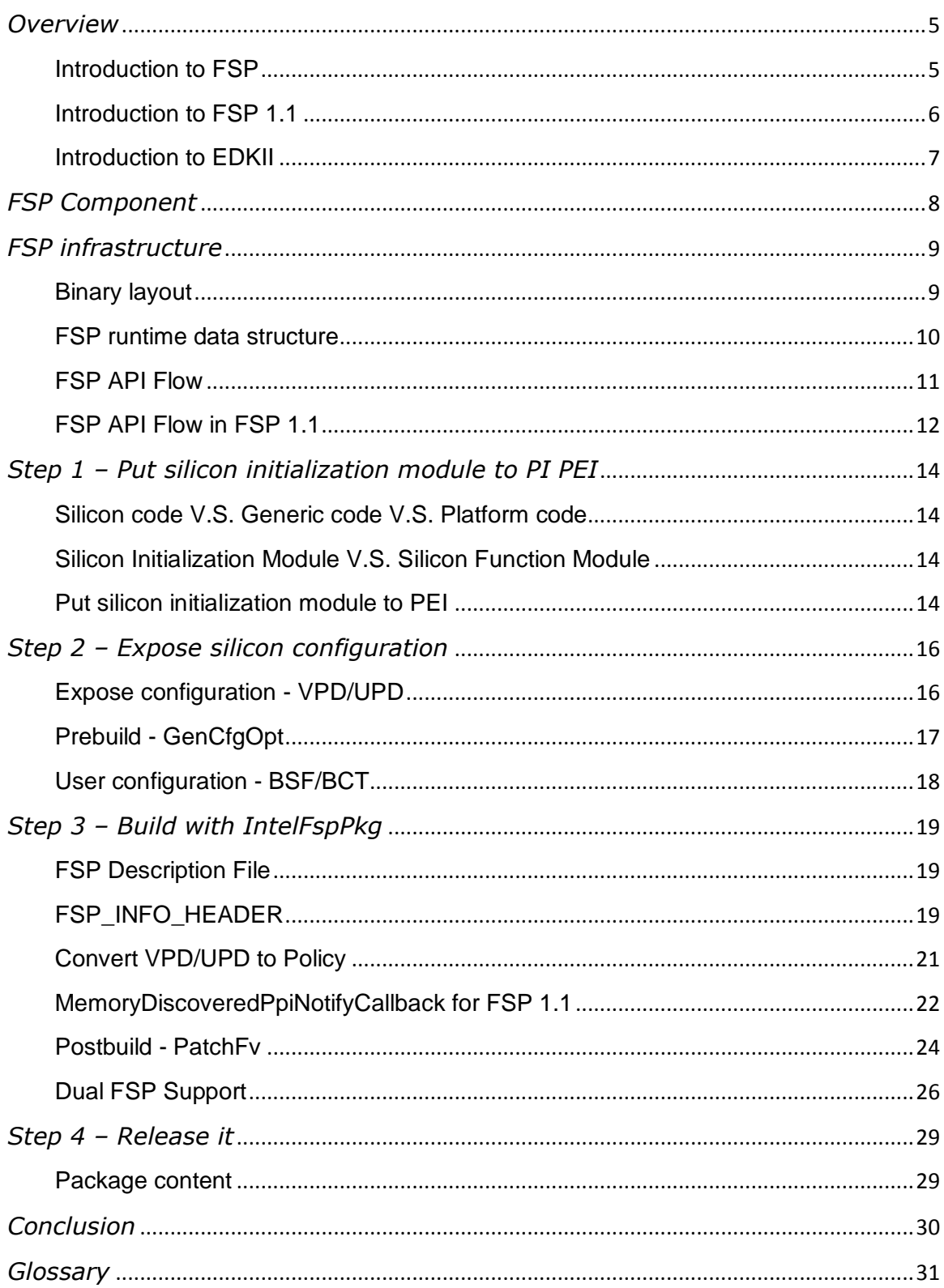

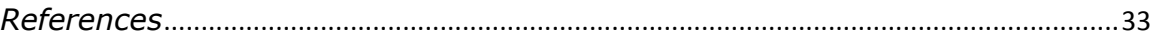

# <span id="page-4-0"></span>*Overview*

## <span id="page-4-1"></span>**Introduction to FSP**

The Intel® Firmware Support Package (Intel® FSP) [FSP] provides key programming information for initializing Intel® silicon and can be easily integrated into a firmware boot environment of the developer's choice.

Different Intel hardware devices may have different Intel FSP binary instances, so a platform user needs to choose the right Intel FSP binary release. The FSP binary should be independent of the platform design but specific to the Intel CPU and chipset complex. We refer to the entities that create the FSP binary as the "FSP Producer" and the developer who integrates the FSP into some platform firmware as the "FSP Consumer."

Despite the variability of the FSP binaries, the FSP API caller (aka FSP consumer) could be a generic module to invoke the three APIs defined in FSP EAS (External Architecture Specification) to finish silicon initialization [FSP EAS].

The flow below describes the FSP, with the FSP binary from the "FSP Producer" in green and the platform code that integrates the binary, or the "FSP Consumer", in blue.

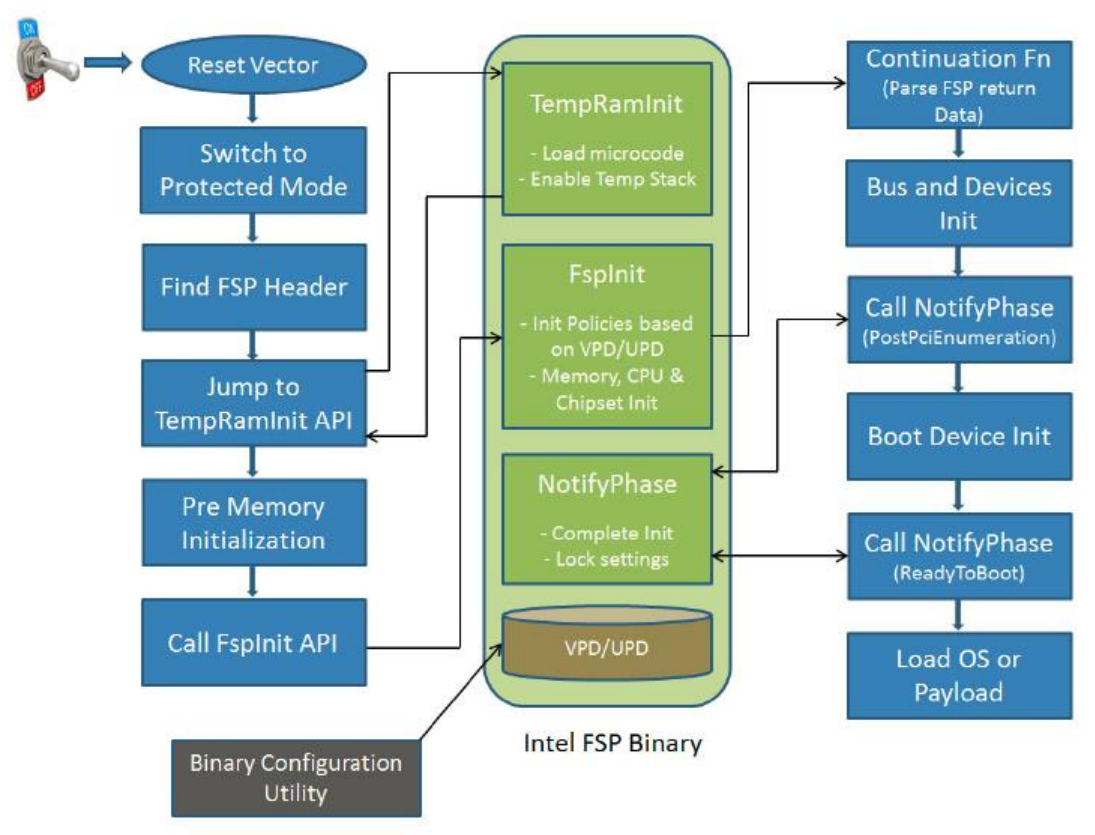

**Figure 1 FSP architecture**

The FSP EAS describes both the API interface to the FSP binary that the consumer code will invoke, but it also describes the hand off state from the execution of the FSP binary. The latter information is conveyed in Hand-Off Blocks, or HOB's. Both the HOB definition and the binary layout of the FSP.bin, namely as a Firmware Volume (FV), are the same as that defined in the UEFI PI specification. Both the reuse of the PI specification artifacts and the EDKII open source are using in the FSP production.

The topic of this paper is Intel FSP binary. We will discuss how to create Intel FSP binary (the producer) by using EDKII environment in more detail.

### <span id="page-5-0"></span>**Introduction to FSP 1.1**

FSP version 1.1 supports two boot flows. See below figure. Boot Flow 1 is simpler for the boot loader. It provides the compatible support as FSP version 1.0. Boot Flow 2 increases flexibility and control for the boot loader. It splits FspInit API to 3 different APIs (FspMemoryInit, TempRamExit, and FspSiliconInit), so that boot loader always keeps control of the boot flow. The two boot flows are mutually exclusive.

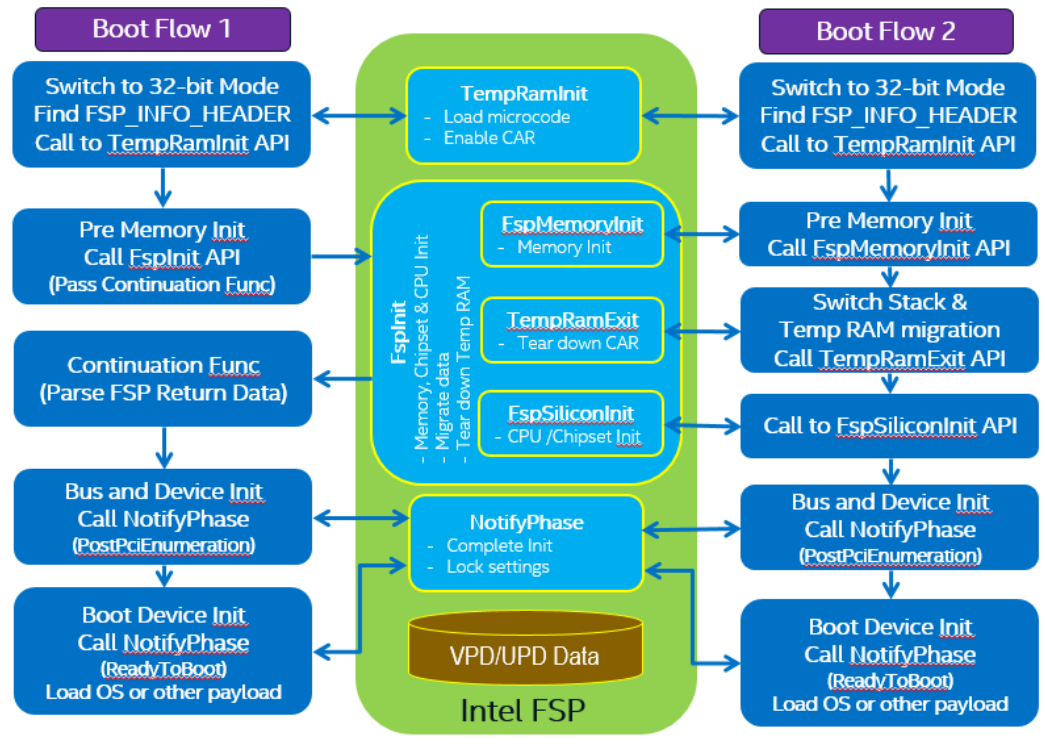

**Figure 2.1 FSP 1.1 architecture**

FSP 1.1 also provides graphic support. If BIT0 (GRAPHICS\_SUPPORT) of the ImageAttribute field in the FSP\_INFO\_HEADER is set, the FSP include graphics initialization capabilities. When graphics capability is included in FSP and enabled, FSP produces a EFI\_PEI\_GRAPHICS\_INFO\_HOB as described in the PI Specification which provides information about the graphics mode and framebuffer. So that the boot loader may have a

generic driver to produce EFI\_GRAPHICS\_OUTPUT\_PROTOCOL defined in UEFI specification.

## <span id="page-6-0"></span>**Introduction to EDKII**

EDKII is open source implementation for UEFI firmware, which can boot multiple UEFI OS. This document will introduce how to use EDKII as FSP producer module, to build an FSP binary.

### **Summary**

This section provided an overview of Intel FSP and EDKII.

# <span id="page-7-0"></span>*FSP Component*

In EDKII, there are 2 different FSP related packages. One is producer – IntelFspPkg, it is used to produce FSP.bin together with other EDKII package and silicon package. The other is consumer - IntelFspWrapperPkg, it will consume the API exposed by FSP.bin.

This paper only focuses on IntelFspPkg on how to use IntelFspPkg to create FSP.bin. This paper will not describe IntelFspWrapperPkg on how it consumes FSP.bin, which is described in [FSP Consumer].

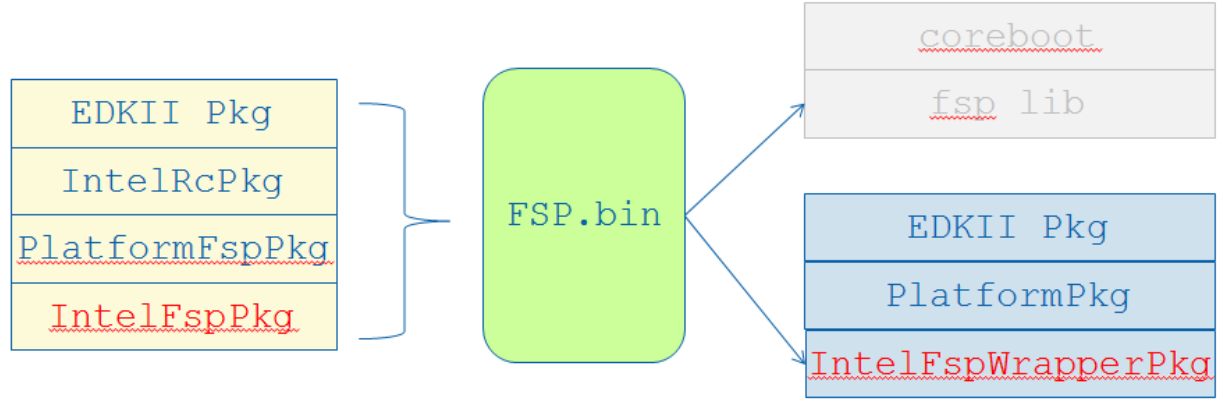

**Figure 2 FSP component**

#### **Summary**

This section describes the FSP component in EDKII.

# <span id="page-8-0"></span>*FSP infrastructure*

#### <span id="page-8-1"></span>**Binary layout**

According to the FSP EAS, an FSP binary contains:

- 1) FSP\_INFO\_HEADER structure providing information about FSP. It can be found in firmware section data of  $1<sup>st</sup>$  firmware file in the FSP firmware volume.
- 2) Initialization code and data needed by the Intel silicon supported. The silicon initialization processes are exposed by APIs defined in FSP\_INFO\_HEADER. For example, FSP\_INFO\_HEADER has offset of FspInit API. The caller can find the API offset and use C-style function to call FspInit, then after return the silicon initialization work is done.
- 3) Configuration region that allows the bootloader developer to customize some of the settings.

The configuration region is exposed by CfgRegionOffset in FSP\_INFO\_HEADER.

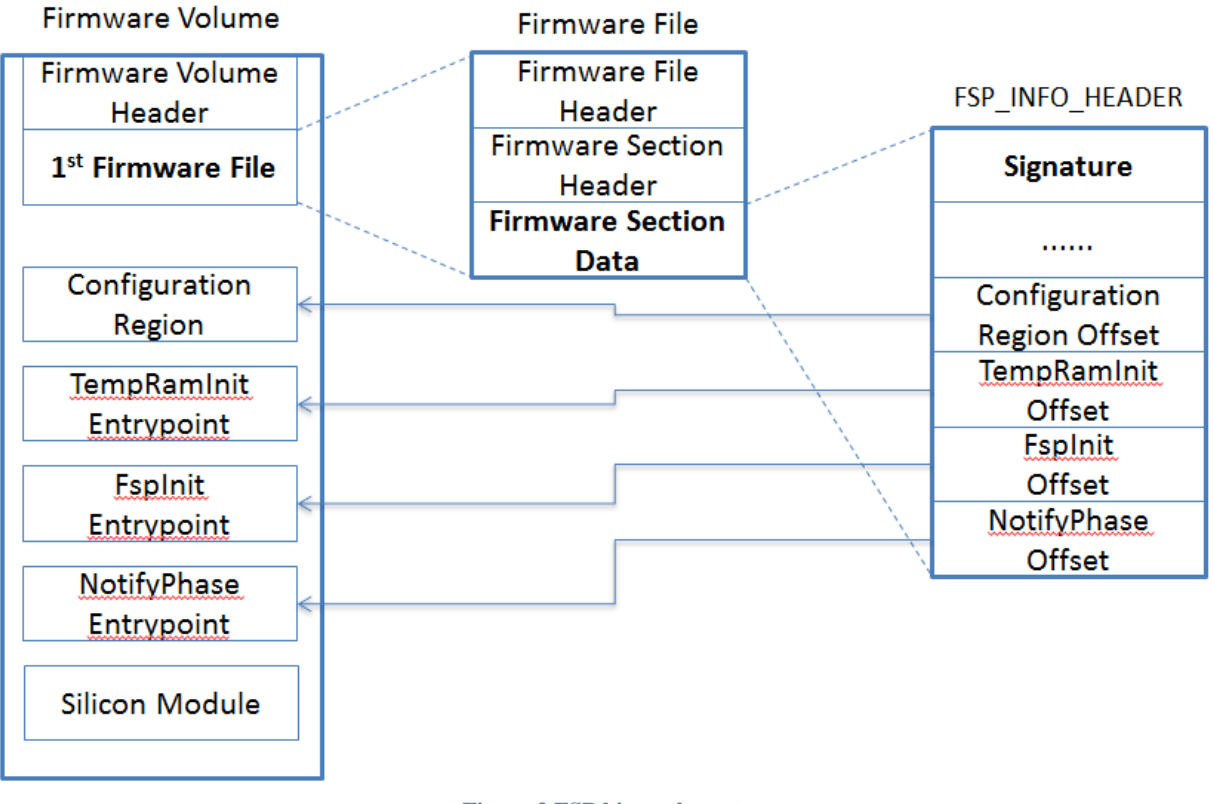

**Figure 3 FSP binary layout**

### <span id="page-9-0"></span>**FSP runtime data structure**

Current FSP binary is built in flash region and can be executed in flash region. On SPI NOR flash, those data can be accessed directly via MMIO.

#### In FSP\_INFO\_HEADER, [\(https://github.com/tianocore/edk2-](https://github.com/tianocore/edk2-IntelFspPkg/tree/master/Include/FspInfoHeader.h)

[IntelFspPkg/tree/master/Include/FspInfoHeader.h\)](https://github.com/tianocore/edk2-IntelFspPkg/tree/master/Include/FspInfoHeader.h) ImageBase is a pointer to FSP binary base address. CfgRegion is a pointer to configuration region. And there are 6 offset of API entrypoint in FSP header. (TempRamInit, FspInit, NotifyPhase, FspMemoryInit, TempRamExit, FspSiliconInit). Those entrypoint will be invoked during boot. (We will discuss detail API flow in next section, and we will discuss how to build FSP\_INFO\_HEADER in "step  $4 -$  Build with IntelFspPkg")

The configurable data region has two sets of data:

- 1) VPD Vital Product Data, which can only be configured statically.
- 2) UPD Updatable Product Data, which can be configured statically for default values, but also can be overwritten during boot at runtime.

Both the VPD and the UPD parameters can be statically customized using a separate tool. There will be a Boot Setting File (BSF) provided along with FSP binary to describe the configuration options within the FSP. (We will discuss detail on how to expose silicon configuration in "step 3 – Expose silicon configuration")

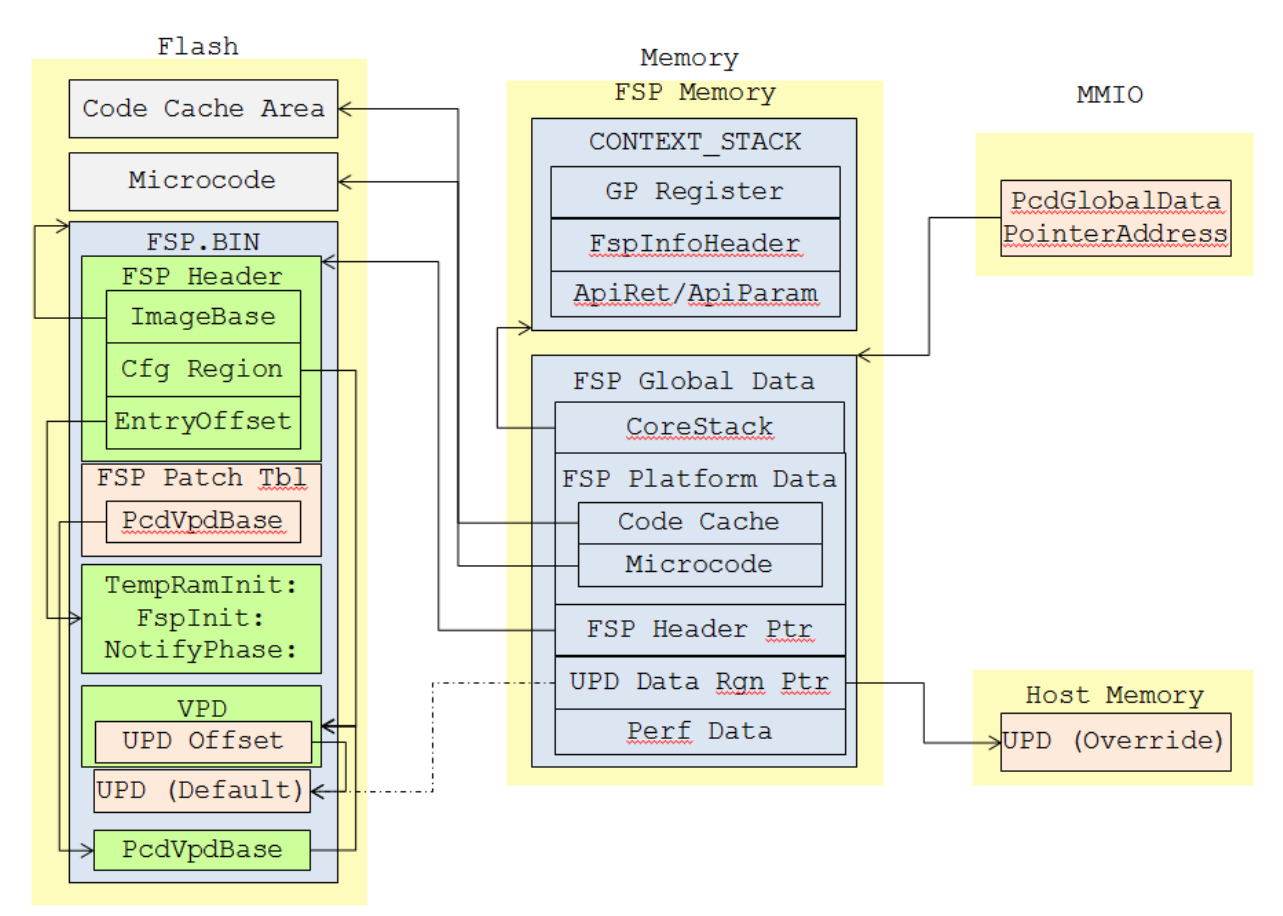

**Figure 4 FSP runtime data structure**

During runtime, FspSecCore [\(https://github.com/tianocore/edk2-](https://github.com/tianocore/edk2-IntelFspPkg/tree/master/FspSecCore)

[IntelFspPkg/tree/master/FspSecCore\)](https://github.com/tianocore/edk2-IntelFspPkg/tree/master/FspSecCore) will setup FSP Global Data. The Global Data area contains below important data structure:

- 1) **CoreStack** This is context stack used by FSP. The context includes all general purpose register. So that the FSP API can do SetJump/LongJump-like context switch to original FSP API caller provided stack, from FSP internal stack.
- 2) **PlatformData** This area record the Microcode and CodeCache region passed from TempRamInit API. Also an FSP specific implementation can save its own private data pointer to "DataPtr" field of PlatformData.
- 3) **FspInfoHeader** This is pointer to FSP binary on flash.
- 4) **UpdDataRgnPtr** This is pointer to user provided UPD region to override the default UPD data region in VPD. If caller provides valid value for UpdDataRgnPtr of FSP\_INIT\_RT\_COMMON\_BUFFER, this new UPD will be used. If UpdDataRgnPtr is NULL, the FSP will assume default UPD at UpdRegionOffset (0x0C) of VPD CfgRegion. Every FSP implementation should follow this way to put UPD data pointer there.
- 5) **API Mode** 0 means FSP1.0 flow. 1 means FSP1.1 flow.
- 6) **PerfData** Record the performance data. Totally 32 entry available.

The location of this Global Data area is recorded into PcdGlobalDataPointerAddress. (defined in [https://github.com/tianocore/edk2-IntelFspPkg/tree/master/IntelFspPkg.dec\)](https://github.com/tianocore/edk2-IntelFspPkg/tree/master/IntelFspPkg.dec) In most current platforms, it is an MMIO based scratch register.

## <span id="page-10-0"></span>**FSP API Flow**

After system power on, bootloader will call FSP **TempRamInit** API in FspSecCore [\(https://github.com/tianocore/edk2-IntelFspPkg/tree/master/FspSecCore/Ia32/FspApiEntry.asm\)](https://github.com/tianocore/edk2-IntelFspPkg/tree/master/FspSecCore/Ia32/FspApiEntry.asm), before memory and stack are available. This FSP API loads the microcode update, enables code caching for a region specified by the bootloader and sets up a temporary stack to be used prior to main memory being initialized.

Then bootloader setups stack in temporary ram, run C code, and call **FspInit** API. This FSP API initializes the memory, the processor and the chipset to enable normal operation of these devices. It starts from FspSecCore, then call PeiCore in FSP binary. [\(https://github.com/tianocore/edk2-](https://github.com/tianocore/edk2-IntelFspPkg/tree/master/FspSecCore/SecMain.c) [IntelFspPkg/tree/master/FspSecCore/SecMain.c\)](https://github.com/tianocore/edk2-IntelFspPkg/tree/master/FspSecCore/SecMain.c) Then PeiCore dispatches all silicon PEI modules one by one. After all modules are dispatched, PeiCore will invoke EFI\_DXE\_IPL\_PPI.Entry.

The FspDxeIpl [\(https://github.com/tianocore/edk2-IntelFspPkg/tree/master/FspDxeIpl\)](https://github.com/tianocore/edk2-IntelFspPkg/tree/master/FspDxeIpl) is different with normal DxeIpl. After FspDxeIpl installs EndOfPei, it means FspInit is done. Then FspDxeIpl will use switch stack to 1) save current execution context, 2) jump back to bootloader stack, and return to bootloader.

Then bootloader continues device and bus initialization then notify the **NotifyPhase** FSP API on "AfterPciEnumeration" phase, or "ReadyToBoot" phase. The entrypoint of NotifyPhase API is still in FspSecCore, but it will use switch stack again, to 1) save caller context, 2) jump to

previous context – FspDxeIpl. Then FspDxeIpl can continue running code to notify silicon module on "AfterPciEnumeration" or "ReadyToBoot".

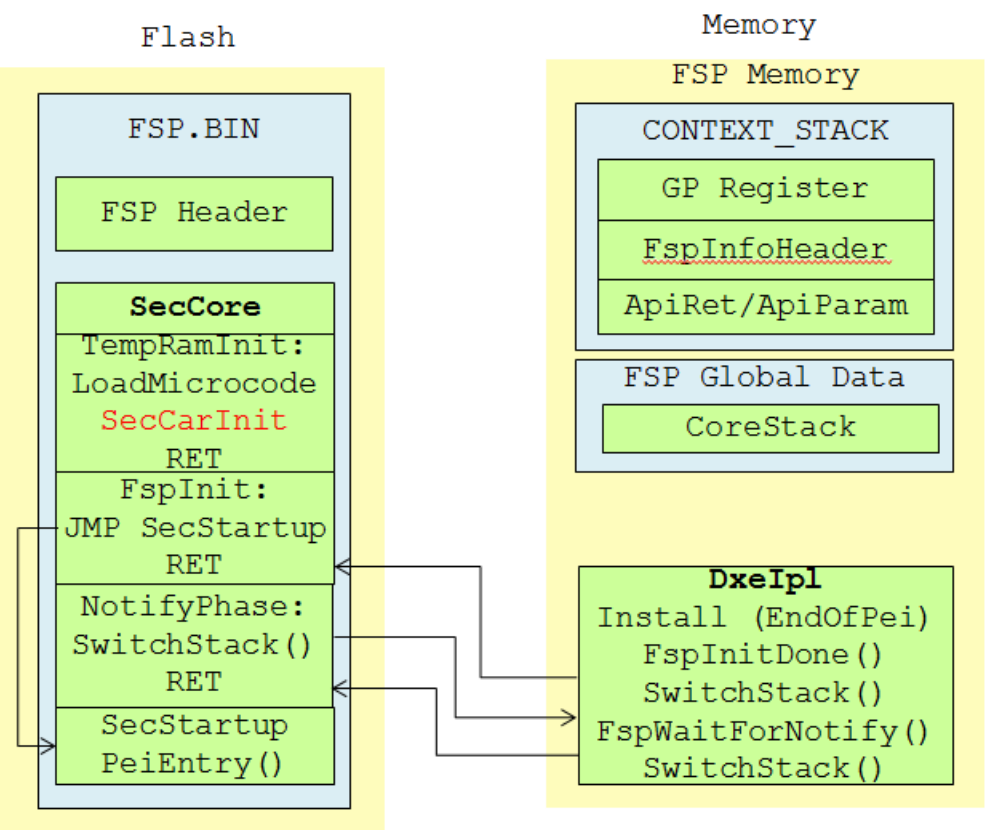

**Figure 5 FSP API Flow**

## <span id="page-11-0"></span>**FSP API Flow in FSP 1.1**

Between FSP1.0 and FSP1.1, the major difference of API flow is that FspInit API is split to 3 – FspMemoryInit, TempRamExit, and FspSiliconInit. One potential problem of FSP1.0 is that FspInit will teardown temporary ram unconditionally, so the previous context in temporary ram cannot be preserved.

FSP1.1 resolved the problem. After **FspMemoryInit** API initializes the memory subsystem, it gives control back to bootloader and let bootloader migrate its stack and heap data from temporary ram to system memory. Then bootloader can call **TempRamExit** API to teardown temporary ram setup by TempRamInit API.

Finally, bootloader need call **FspSiliconInit** API to initialize the processor and the chipset including the IO controllers in the chipset to enable normal operation of these devices.

Since FSP need return to caller after FspMemoryInit, this work must be done in a platform defined **MemoryDiscoveredPpiNotifyCallback()** function. This function does switch stack back to bootloader after memory initialization done. After bootloader calls  $2<sup>nd</sup>$  API -TempRamExit in SecCore, this API switches back to MemoryDiscoveredPpiNotifyCallback, run next instruction to reset cache, and switches back to bootloader again. Then bootloader call 3<sup>rd</sup>

API – FspSiliconInit in SecCore, it switches back to MemoryDiscoveredPpiNotifyCallback, run rest code of system initialization.

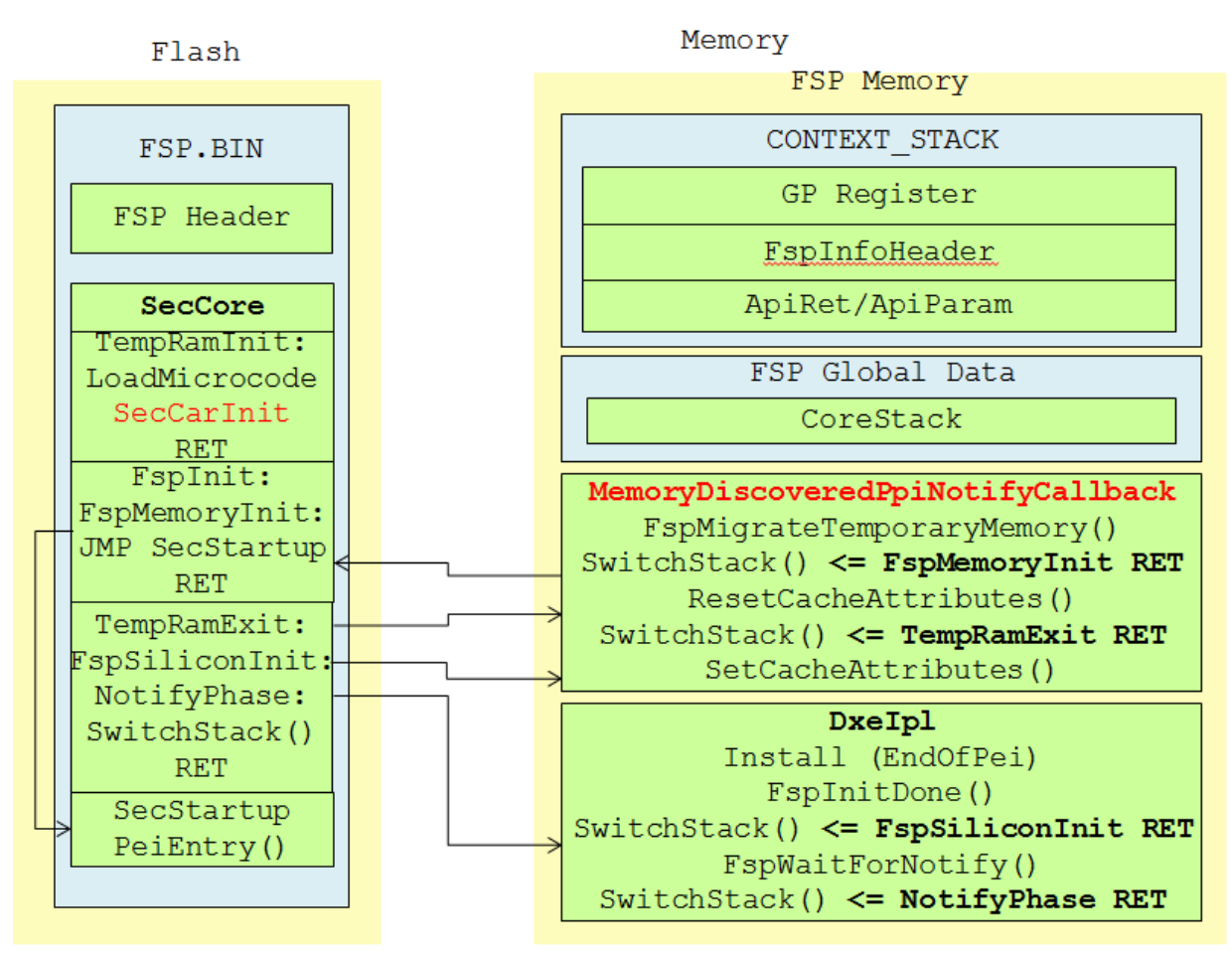

**Figure 6 FSP API Flow in FSP 1.1**

#### **Summary**

This section has a generic overview of FSP binary infrastructure, including FSP binary layout, runtime data structure, and API flow for both 1.0 and 1.1.

In next sections, we will discuss detail step by step on how to create a FSP binary and release it.

## <span id="page-13-0"></span>*Step 1 – Put silicon initialization module to PI PEI*

### <span id="page-13-1"></span>**Silicon code V.S. Generic code V.S. Platform code**

Since FSP is for silicon initialization, so the first step is to find what and where is silicon code.

There is one way to identify **silicon code**. If the code is written according to Intel silicon external design specification, most likely it is silicon code. For example, MemoryInit, CpuInit, SmartTimer, and Smbus are silicon code. The silicon code might need rewritten if silicon hardware is upgraded. But it should be same if only platform or board is changed.

**Generic code** means the code can be used on almost silicon or platform. For example, PEI Core, PCI Bus, and USB bus are generic code.

**Platform code** is the code binding to platform board hardware. For example, GPIO setting and ACPI table are platform code. Platform code can also be generic code used for some platforms, but not for all platforms. For example, EfiVariable and SetupBrowser driver are also platform code.

Here for FSP, we only focus on first category "**silicon code**".

### <span id="page-13-2"></span>**Silicon Initialization Module V.S. Silicon Function Module**

There are 2 types of silicon code – initialization module and function module.

**Initialization module** means the module to initialize memory subsystem, processor and the chipset including the IO controllers in the chipset to enable normal operation of these devices. For example, MemoryInit and CpuInit are initialization modules. The code runs once. After initialization, the code is never used any more.

Function module means the module to provide functionality of chipset. For example, SmartTimer provides EFI\_TIMER\_ARCH\_PROTOCOL service abstraction, Smbus provides EFI\_PEI\_SMBUS2\_PPI service abstraction. These services are always available in memory after they are provided.

Here for FSP, we only focus on first category "**silicon initialization module**".

#### <span id="page-13-3"></span>**Put silicon initialization module to PEI**

After we find out silicon initialization modules, we need put these modules into PEI phase. For UEFI/PI BIOS, there might be some cases that the original initialization code is in DXE phase. For example, part of Platform Control Hub (PCH) initialization and System Agent (SA) initialization are in DXE phase. If so, these module need to be ported from PEI to DXE.

#### **Summary**

This section describes how to find silicon initialization modules and put them into PEI phase.

# <span id="page-15-0"></span>*Step 2 – Expose silicon configuration*

## <span id="page-15-1"></span>**Expose configuration - VPD/UPD**

Silicon initialization might need some configuration or policy. For example, SMRAM TSEG size, or UART debug enable/disable. These data can be set in FSP configuration region.

The configurable data region has two sets of data:

- 1) VPD Vital Product Data, which can only be configured statically.
- 2) UPD Updatable Product Data, which can be configured statically for default values, but also can be overwritten during boot at runtime.

The silicon vendor can create VPD or UPD based on the need. In most case, if a configuration can be set by end user via bootloader setup page, it should be in UPD region. For example, SMRAM TSEG size can be changed from 8M to 16M by user for validation purpose. If a configuration does not need to be changed by end user, but bootloader maker, it can be in VPD region. For example, UART debug enable/disable can be chosen by bootloader maker, but not end user. See below sample:

```
PlatformFsp.dsc:
======================================
[PcdsDynamicVpd]
# VPD Region Signature "FSB_VPDS"
# Need to be in sync with FspHeader.ImageId
# The first 7 bytes should match with ImageId, the last byte should be
# different to avoid multiple instance matches
#
# !BSF FIND:{$SI_VPD$}
gSiFspPkgTokenSpaceGuid.PcdVpdRegionSign | 0x0000
# VPD Region Revision
# !BSF NAME:{PcdImageRevision} TYPE:{None}
gSiFspPkgTokenSpaceGuid.PcdImageRevision | 0x0008
# This is a offset pointer to the UCD regions used by FSP
# The offset will be patched to point to the actual region during the 
build process
#
gSiFspPkgTokenSpaceGuid.PcdUpdRegionOffset | 0x000C
# !BSF NAME:{PcdSerialIoUartDebugEnable} TYPE:{Combo}
# !BSF OPTION:{$EN_DIS}
# !BSF HELP:{Enable SerialIo Uart Debug.}
gSiFspPkgTokenSpaceGuid.PcdSerialIoUartDebugEnable|0x0030
[PcdsDynamicVpd.Upd]
# !BSF FIND:{$SI_UPD$}
gSiFspPkgTokenSpaceGuid.Signature|0x0000|0x08|0x245053464C4B5324
gSiFspPkgTokenSpaceGuid.Reserved |0x0008|0x08|0x0000000000000000
```

```
# !BSF NAME:{Tseg Size} TYPE:{Combo}
# !BSF OPTION:{$EN_DIS}
# !BSF HELP:{Size of SMRAM memory reserved.}
gSiFspPkgTokenSpaceGuid.TsegSize|0x0100|0x04|0x01000000
======================================
```
The first section defines VPD data, and the second section defines UPD data. NOTE: It is required to put PcdUpdRegionOffset at offset 0x000C for all FSPs.

```
PlatformFsp.fdf:
======================================
FILE RAW = 12345678-1234-1234-1234-1234567890AB {
SECTION RAW = $(OUTPUT_DIRECTORY)/$(TARGET) $(TOOL CHAIN TAG)/FV/$(VPD_TOOL_GUID).bin
SECTION RAW = $(OUTPUT DIRECTORY)/$(TARGET) $(TOOL CHAIN TAG)/FV/$(UPD TOOL GUID).bin
}
======================================
```
In FDF file, we put VPD binary and UPD binary together into one file section.

### <span id="page-16-0"></span>**Prebuild - GenCfgOpt**

After VPD/UPD is defined in dsc file, GenCfgOpt.py tool [\(https://github.com/tianocore/edk2-](https://github.com/tianocore/edk2-IntelFspPkg/tree/master/Tools/GenCfgOpt.py) [IntelFspPkg/tree/master/Tools/GenCfgOpt.py\)](https://github.com/tianocore/edk2-IntelFspPkg/tree/master/Tools/GenCfgOpt.py) will create corresponding VPD/UDP header file for bootloader developer.

The content in VpdHeader file is like below:

```
VpdHeader.h:
======================================
typedef struct _VPD_DATA_REGION {
  VERE SERIE THE PARA PROVIDE SERIES (* 1920)<br>UINT64 PcdVpdRegionSign; /* Offset 0x0000 */<br>UINT32 PcdImageRevision; /* Offset 0x0008 */
  UINT32 PcdImageRevision; /* Offset 0x0008 */<br>UINT32 PcdUpdReqionOffset; /* Offset 0x000C */
  UINT32 PcdUpdRegionOffset;
   ......
   UINT8 PcdSerialIoUartDebugEnable; /* Offset 0x0030 */
   ......
} VPD_DATA_REGION;
typedef struct _UPD_DATA_REGION {
  UINT64 Signature; \frac{1}{2} /* Offset 0x0000 */
  UINT64 Reserved; \frac{1}{2} /* Offset 0x0008 */
   ......
  UINT32 TsegSize; \frac{1}{2} /* Offset 0x0100 */
   ......
} UPD_DATA_REGION;
======================================
```
This GenCfgOpt.py tool runs before formal EDKII build. That is why we call it as prebuild tool. For more detail, please refer to user manual [\(https://github.com/tianocore/edk2-](https://github.com/tianocore/edk2-IntelFspPkg/tree/master/Tools/UserManuals/GenCfgOptUserManual.docx) [IntelFspPkg/tree/master/Tools/UserManuals/GenCfgOptUserManual.docx\)](https://github.com/tianocore/edk2-IntelFspPkg/tree/master/Tools/UserManuals/GenCfgOptUserManual.docx)

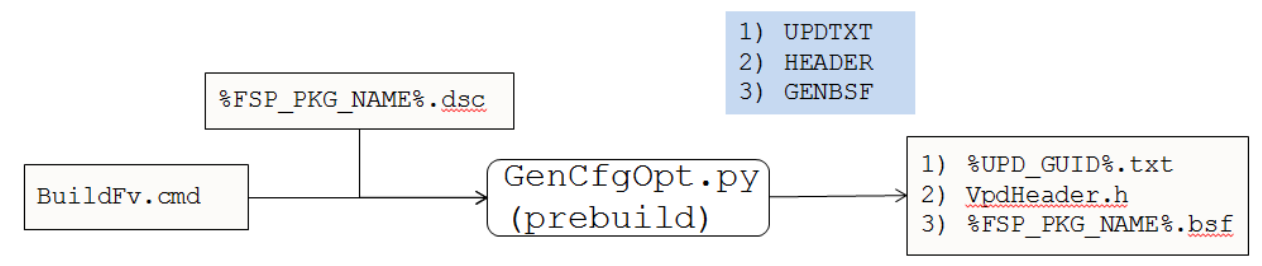

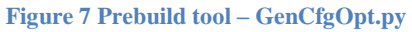

## <span id="page-17-0"></span>**User configuration - BSF/BCT**

GenCfgOpt.py too also creates BSF configuration file, user can use BCT tool [\(www.intel.com/fsp\)](http://www.intel.com/fsp) to do configuration after FSP binary is generated.

#### The content in BSF file is like below.

```
FSP.bsf:
======================================
/* VPD data region*/
Find "$SI_VPD$"
   $gPlatformFspPkgTokenSpaceGuid_PcdImageRevision 4 bytes $_DEFAULT_ = 
0x00070100
   Skip XX bytes
   $gSiFspPkgTokenSpaceGuid_PcdSerialIoUartDebugEnable 1 bytes $_DEFAULT_ = 0
 ......
/* UPD data region*/
Find "$SI_UPD$"
   Skip XX bytes
   $gSiFspPkgTokenSpaceGuid_TsegSize 4 bytes $_DEFAULT_ = 0x01000000
   ......
/* Show configuration */
Page "Platform"
  Combo $gSiFspPkgTokenSpaceGuid_PcdSerialIoUartDebugEnable, 
        "UART Debug",
        &gSiPkgTokenSpaceGuid_PcdSerialIoUartDebugEnable,
       Help "Select UART Debug enable/disable"
   ......
======================================
```
#### **Summary**

This section describes how to user VPD/UPD to expose silicon configuration in FSP package.

# <span id="page-18-0"></span>*Step 3 – Build with IntelFspPkg*

FSP binary includes silicon modules and FspSecCore and FspDxeIpl in IntelFspPkg. [\(https://github.com/tianocore/edk2-IntelFspPkg\)](https://github.com/tianocore/edk2-IntelFspPkg). But they are not enough. We should include below components to make a full solution.

### <span id="page-18-1"></span>**FSP Description File**

The FSP binary may optionally include an FSP description file. This file will provide information about the FSP including information about different silicon revisions the FSP supports. See below sample in FDF file.

```
PlatformFspPkg.fdf:
======================================
#
# Description file
#
FILE RAW = D9093578-08EB-44DF-B9D8-D0C1D3D55D96 {
  SECTION RAW = FspDescription/FspDescription.txt
}
======================================
```
## <span id="page-18-2"></span>**FSP\_INFO\_HEADER**

FSP\_INFO\_HEADER must be the 1<sup>st</sup> firmware file within the FSP firmware volume. We can use below way to ensure that.

First, we define a FSP\_INFO\_HEADER structure in C style file and use .ASLC as file name extension. We must define ReferenceAcpiTable() function referring to this global data structure, or this global data will be optimized at link phase. We also need

FSP\_INFO\_EXTENDED\_HEADER for FSP1.1.

FSP\_PATCH\_TABLE is FSP implementation specific table. It is put here, because we want to reserve space in FSP binary to let platform refer patch information.

```
FspHeader.aslc:
======================================
typedef struct{
 FSP_INFO_HEADER FspInfoHeader;
 FSP_INFO_EXTENDED_HEADER FspInfoExtendedHeader;
 FSP_PATCH_TABLE FspPatchTable;
}TABLES;
TABLES mTable =
{
  { // FspInfoHeader
0x48505346, \frac{1}{2} // UINT32 Signature (FSPH)
sizeof(FSP_INFO_HEADER), \frac{1}{2} // UINT32 HeaderLength;
 {0x00, 0x00, 0x00}, // UINT8 Reserved1[3];
FixedPcdGet8(PcdFspHeaderRevision), // UINT8 HeaderRevision;
 FixedPcdGet32(PcdFspImageRevision), // UINT32 ImageRevision;
```

```
 UINT64_TO_BYTE_ARRAY(`
  FixedPcdGet64(PcdFspImageIdString)), // CHAR8 ImageId[8];
FixedPcdGet32(PcdFspAreaSize), \frac{1}{2} // UINT32 ImageSize;
 FixedPcdGet32(PcdFspAreaBaseAddress), // UINT32 ImageBase;
   0x00000000, // UINT32 ImageAttribute;
0x12345678, \frac{1}{2} // UINT32 CfgRegionOffset;
0x12345678, \frac{1}{2} // UINT32 CfgRegionSize;
 0x00000006, // UINT32 ApiEntryNum;
0 \times 12345678, 0 \times 12345678, 0 \times 12345678, 0 \times 12345678, 0 \times 12345678, 0 \times 12345678, 0 \times 12345678, 0 \times 12345678, 0 \times 12345678, 0 \times 12345678, 0 \times 12345678, 0 \times 12345678, 0 \times 12345678, 0 \times 123456780x12345678, \frac{1}{3} // UINT32 FspInitEntry;
  0x12345678, \frac{1}{2} 0x12345678,
0x12345678, \frac{1}{2} // UINT32 FspMemoryInitEntry;
0x12345678, \frac{1}{2} // UINT32 TempRamExitEntry;
0x12345678, \frac{1}{3} // UINT32 FspSiliconInitEntry;
  },
  { // FspExtendedHeader
0x45505346, \frac{1}{1000} // UINT32 Signature (FSPE)
sizeof(FSP_INFO_EXTENTED_HEADER), // UINT32 Length;
FSPE HEADER REVISION 1, \frac{1}{1} // UINT8 Revision;
  FSPE_HEADER_REVISION_1, \overline{Ox00}, \overline{Ox00}, \overline{Ox00}{OEM_ID},<br>0x0000001,<br>0x00000001,<br>(/ UINT32 FspProducerRevisi
                                            // UINT32 FspProducerRevision;
  0x00000000, \frac{1}{2} UINT32 FspProducerDataSize;
  },
 { // FspPatchTable
 0x50505346, // UINT32 Signature (FSPP)
sizeof(FSP_PATCH_TABLE), // UINT16 HeaderLength;
FSPP HEADER REVISION 1, // UINT8 HeaderRevision;
0x00, \frac{1}{\sqrt{1-\frac{1}{1-\frac{1}{1-\frac2, \frac{1}{2} // UINT32 PatchEntryNum;
 {0xFFFFFFFC, // UINT32 Patch FVBASE at end of FV
 0x12345678} // UINT32 Patch module patchable PCD VpdBase 
   }
};
VOID*
ReferenceAcpiTable (
  VOID
  )
{
   //
   // Reference the table being generated to prevent the optimizer from
  // removing the data structure from the executable
  //
  return (VOID*)&mTable;
}
======================================
```
After that we need create INF file and use USER\_DEFINED as MODULE\_TYPE. FspHeader.inf

MODULE TYPE  $=$  USER DEFINED ======================================

Then we add this module in FDF file as first module of FSP FV, and use build rule override FSPHEADER to extract global data section only.

PlatformFspPkg.fdf: ====================================== [FV.SIFSP]  $BlockSize = 0x00001000$  $FvAliqnment = 16$ ERASE POLARITY = 1 MEMORY MAPPED = TRUE STICKY WRITE = TRUE  $LOCK$   $CAP$  = TRUE LOCK STATUS = TRUE WRITE DISABLED CAP = TRUE  $W$ RITE ENABLED CAP = TRUE WRITE STATUS = TRUE WRITE LOCK CAP = TRUE WRITE LOCK STATUS = TRUE READ\_DISABLED\_CAP = TRUE  $READ$  ENABLED  $CAP$  = TRUE READ STATUS = TRUE READ LOCK CAP = TRUE  $READ-LOCKTSTATUS = TRUE$ FvNameGuid = 12345678-1234-1234-1234-1234567890CD INF RuleOverride = FSPHEADER \$(FSP\_PACKAGE)/FspHeader/FspHeader.inf ...... [Rule.Common.USER\_DEFINED.FSPHEADER] FILE RAW =  $\frac{1}{2}$  (NAMED GUID) { RAW BIN | .acpi }

#### <span id="page-20-0"></span>**Convert VPD/UPD to Policy**

======================================

======================================

Then we need a platform module to convert VPD/UPD data to the silicon policy PPI. For example, to use GetFspUpdDataPointer API defined in FspCommonLib. [\(https://github.com/tianocore/edk2-IntelFspPkg/tree/master/Include/Library/FspCommonLib.h\)](https://github.com/tianocore/edk2-IntelFspPkg/tree/master/Include/Library/FspCommonLib.h)

Some sample code to consume GetFspUpdDataPointer() below:

```
UPD_DATA_REGION *UpdDataRgnPtr;
UpdDataRgnPtr = (UPD DATA REGION *)GetFspUpdDataPointer ();
// Update policy based on UPD data.
======================================
```
#### <span id="page-21-0"></span>**MemoryDiscoveredPpiNotifyCallback for FSP 1.1**

In FSP 1.1 mode, we need use Pei2LoaderSwitchStack API defined in FspSwitchStackLib. [\(https://github.com/tianocore/edk2-](https://github.com/tianocore/edk2-IntelFspPkg/tree/master/Include/Library/FspSwitchStackLib.h) [IntelFspPkg/tree/master/Include/Library/FspSwitchStackLib.h\)](https://github.com/tianocore/edk2-IntelFspPkg/tree/master/Include/Library/FspSwitchStackLib.h) to switch back to bootloader.

Some sample code for MemoryDiscoveredPpiNotifyCallback() below:

```
======================================
UINT32
GetUsableLowMemTop (
  CONST VOID *HobStart
  )
{
 EFI_PEI_HOB_POINTERS Hob;<br>UINT32 MemL
                       MemLen:
 Hob.Raw = (VOID *)HobStart;
 MemLen = 0x100000:
 while (!END OF HOB LIST (Hob)) {
    if (Hob.Header->HobType == EFI_HOB_TYPE_RESOURCE_DESCRIPTOR) {
      if (Hob.ResourceDescriptor->ResourceType == EFI RESOURCE SYSTEM MEMORY) {
        if (Hob.ResourceDescriptor->PhysicalStart >= 0 \times 1000000066 Hob.ResourceDescriptor->PhysicalStart < (EFI_PHYSICAL_ADDRESS) 0x100000000) {
          MemLen += (UINT32) (Hob.ResourceDescriptor->ResourceLength);
         }
      }
     }
    Hob.Raw = GET NEXT HOB (Hob); }
  return MemLen;
}
EFI_STATUS
ReportAndInstallFspSiliconFv (
  VOID
  )
{
 EFI_FIRMWARE_VOLUME_EXT_HEADER *FwVolExtHeader;<br>FSP_INFO_HEADER *FspInfoHeader;
                            FSP_INFO_HEADER *FspInfoHeader;
 EFI<sup>-</sup>FIRMWARE_VOLUME_HEADER
 UINTR8 *CurPtr;
 UINT8 *EndPtr;
  FspInfoHeader = GetFspInfoHeaderFromApiContext();
   if (FspInfoHeader->Signature != FSPH_SIGNATURE) {
   DEBUG ((DEBUG ERROR, "The signature of FspInfoHeader is invalid.\n\ln"));
   }
  CurPtr = (UINT8 *)FspInfoHeader->ImageBase;
  EndPtr = CurPtr + FspInfoHeader->ImageSize - 1;
  while (CurPtr < EndPtr) {
   FvHeader = (EFI_FIRMWARE_VOLUME_HEADER *)CurPtr;
    if (FvHeader->Signature != EFI FVH SIGNATURE) {
      break;
     }
     if (FvHeader->ExtHeaderOffset != 0) {
       //
       // Searching for the Silicon FV in the FSP image.
       //
      FwVolExtHeader = (EFI FIRMWARE VOLUME EXT HEADER *) ((UINT8 *) FvHeader + FvHeader-
>ExtHeaderOffset);
       if (CompareGuid(&FwVolExtHeader->FvName, &gFspSiliconFvGuid)) {
         PeiServicesInstallFvInfoPpi (
           NULL,
           (VOID *)FvHeader,
```

```
 (UINTN) FvHeader->FvLength,
           NULL,
          NULL.
           );
       }
     }
     CurPtr += FvHeader->FvLength;
   }
  return EFI_SUCCESS;
}
EFI_STATUS
EFIAPI
MemoryDiscoveredPpiNotifyCallback (<br>IN EFI PEI SERVICES **PeiServices,
IN EFI_PEI_SERVICES **PeiServices,
IN EFI_PEI_NOTIFY_DESCRIPTOR *NotifyDescriptor,
 IN VOID *Ppi
   )
{
  DEBUG ((DEBUG INFO | DEBUG INIT, "Memory Discovered Notify invoked ...\ln"));
   ......
   //
   // Build PEI Reserve memory HOB
   //
   MemBase = GetUsableLowMemTop (GetHobList ());
   MemSize = PcdGet32 (PcdFspReservedMemoryLength);
   BuildResourceDescriptorWithOwnerHob (
   EFI_RESOURCE_MEMORY_RESERVED,
\overline{\phantom{a}}EFI_RESOURCE_ATTRIBUTE_PRESENT |
    EFI<sup>_</sup>RESOURCE_ATTRIBUTE_INITIALIZED |
    EFI<sup>_</sup>RESOURCE_ATTRIBUTE_TESTED |
     EFI_RESOURCE_ATTRIBUTE_UNCACHEABLE |
    EFI_RESOURCE_ATTRIBUTE_WRITE_COMBINEABLE |
    EFI<sup>_</sup>RESOURCE_ATTRIBUTE_WRITE_THROUGH_CACHEABLE |
    EFI_RESOURCE_ATTRIBUTE_WRITE_BACK_CACHEABLE
     ),
    MemBase - MemSize,
     MemSize,
     &gFspReservedMemoryResourceHobGuid
     );
   //
   // Get system memory from HOB
   //
   FspGetSystemMemorySize (&LowMemoryLength, &HighMemoryLength);
   //
   // FSP reserved memory is immediately folowing all availabel system memory regions,
   // so we should add it back to ensure this reserved region is cached.
   //
  LowMemoryLength += PcdGet32 (PcdFspReservedMemoryLength);
   //
   // Migrate BootLoader data before destroying CAR
   //
   FspMigrateTemporaryMemory ();
   ApiMode = GetFspApiCallingMode ();
   if (ApiMode != 0) {
    //
     // Calling use FspMemoryInit API
     // Return the control directly
     //
    FspMemoryInitParams = (FSP_MEMORY_INIT_PARAMS *)GetFspApiParameter ();
     if ((FspMemoryInitParams->HobListPtr) != NULL) {
       *(FspMemoryInitParams->HobListPtr) = (VOID *)GetHobList ();
```

```
 }
   //
   // This is the end of the FspMemoryInit API
   // Give control back to the boot loader
   //
  DEBUG ((DEBUG INFO | DEBUG INIT, "FspMemoryInitApi() - End\n"));
  SetFspApiReturnStatus (EFI_SUCCESS);
   Pei2LoaderSwitchStack ();
 }
 //
 // Disable CAR
 //
 ResetCacheAttributes ();
if (ApiMode != 0) {
  //
   // This is the end of the TempRamExit API
  // Give control back to the boot loader
   //
 DEBUG ((DEBUG INFO | DEBUG INIT, "TempRamExitApi() - End\n"));
 SetFspApiReturnStatus (EFI_SUCCESS);
  Pei2LoaderSwitchStack ();
 }
 //
 // Install FSP silicon FV (To Support Dual FSP Only)
 //
 if (NeedSupportDualFsp ()) {
 ReportAndInstallFspSiliconFv ();
 }
 //
 // Set the code region as cachable for performance
 //
 ......
DEBUG ((DEBUG INFO | DEBUG INIT, "Memory Discovered Notify completed ...\n"));
```
} ======================================

NOTE: In order to support dual FSP, this module will call ReportAndInstallFspSiliconFv() in the middle so that PEI Core will find Silicon FV location.

#### <span id="page-23-0"></span>**Postbuild - PatchFv**

Finally, FSP.FD will be generated. But it is not enough. We need patch the pointer referred in binary.

1) Patch API offset.

```
======================================
python IntelFspPkg\Tools\PatchFv.py ^
     %OUT_DIR%\%FSP_PKG_NAME%\%BD_TARGET%_%TOOL_CHAIN_TAG%\FV ^
     SIFSP<sup>\land</sup>
     "0xFFFFFFFC, [0x000000B0], @FVBASE" ^
     "0xFFFFFFFE0, <PeiCore: ModuleEntryPoint>,<br>"0x000000004, <FspSecCore: TempRamInitApi>, @TempRamInit API" ^
     "0x000000C4, <FspSecCore: TempRamInitApi>,
     %000000C8, <FspSecCore: FspInitApi>,<br>
"0x000000CC, <FspSecCore: NotifyPhaseApi>,<br>
"0x000000D0, <FspSecCore: FspMemoryInitApi>,<br>
"0x000000D4, <FspSecCore: TempRamExitApi>,<br>
"0x000000D4, <FspSecCore: TempRamExitApi>,<br>
@FempR
"0x000000CC, <FspSecCore: NotifyPhaseApi>, \blacksquare @NotifyPhase API" ^
 "0x000000D0, <FspSecCore:_FspMemoryInitApi>, @FspMemoryInit API" ^
     "0x00000004, <FspSecCore: TempRamExitApi>,
"0x000000D8, <FspSecCore: FspSiliconInitApi>, \qquad \qquad \qquad @FspSiliconInit API" ^
 "0x000000B8, 12345678-1234-1234-1234-1234567890AB:0x1C, @VPD Region offset" ^
 "0x000000BC, [12345678-1234-1234-1234-1234567890AB:0x14] - 0xF800001C, @VPD Region size" ^
     "0x00000100, PcdPeim: gPcd BinaryPatch PcdVpdBaseAddress - [0x000000B0], @VPD PCD offset" ^
```

```
 "12345678-1234-1234-1234-1234567890AB:0x28, ([12345678-1234-1234-1234-1234567890AB:0x18] + 
0x00000003) & 0x00FFFFFC + 12345678-1234-1234-1234-1234567890AB:0x1C, @UPD Region offset"
======================================
```
In VPD/UPD data are in file section, so final 4 entries patch VPD region offset and UPD region offset.

The FSP\_PATCH\_TABLE is also patched here. For example, offset 0x00000100 is 2<sup>nd</sup> FSP\_PATCH\_TABLE patch entry. It means VPD PCD offset.

#### 2) Patch FspInfoHeader relative offset

======================================

```
python IntelFspPkg\Tools\PatchFv.py ^
      %OUT_DIR%\%FSP_PKG_NAME%\%BD_TARGET%_%TOOL_CHAIN_TAG%\FV ^
      SIFSP ^
     "FspSecCore: FspInfoHeaderRelativeOff, FspSecCore: GetFspBaseAddress - {912740BE-2284-4734-
B971-84B027353F0C:0x1C}, @FSP Header Offset"
```
======================================

#### The FspInfoHeaderRelativeOff is the symbol in FspSecCore.

[\(https://github.com/tianocore/edk2-IntelFspPkg/tree/master/FspSecCore/Ia32/FspHelper.asm\)](https://github.com/tianocore/edk2-IntelFspPkg/tree/master/FspSecCore/Ia32/FspHelper.asm) It is used to calculate FspBaseAddress.

#### 3) Patch VPD base into the PcdPeim module patchable PCD

```
======================================
python IntelFspPkg\Tools\PatchFv.py ^
    %OUT_DIR%\%FSP_PKG_NAME%\%BD_TARGET%_%TOOL_CHAIN_TAG%\FV ^
    STFSP \wedge "PcdPeim:__gPcd_BinaryPatch_PcdVpdBaseAddress, {[0x000000B8]}, @VPD PCD base"
======================================
```
The offset of VPD region data is at FSP\_INFO\_HEADER, so we need patch the value into PcdVpdBaseAddress of PcdPeim.

This PatchFv.py tool runs after formal EDKII build and it will patch final FD binary, that is why we call it as postbuild tool.

For more detail, please refer to user manual [\(https://github.com/tianocore/edk2-](https://github.com/tianocore/edk2-IntelFspPkg/tree/master/Tools/UserManuals/PatchFvUserManual.docx) [IntelFspPkg/tree/master/Tools/UserManuals/PatchFvUserManual.docx\)](https://github.com/tianocore/edk2-IntelFspPkg/tree/master/Tools/UserManuals/PatchFvUserManual.docx)

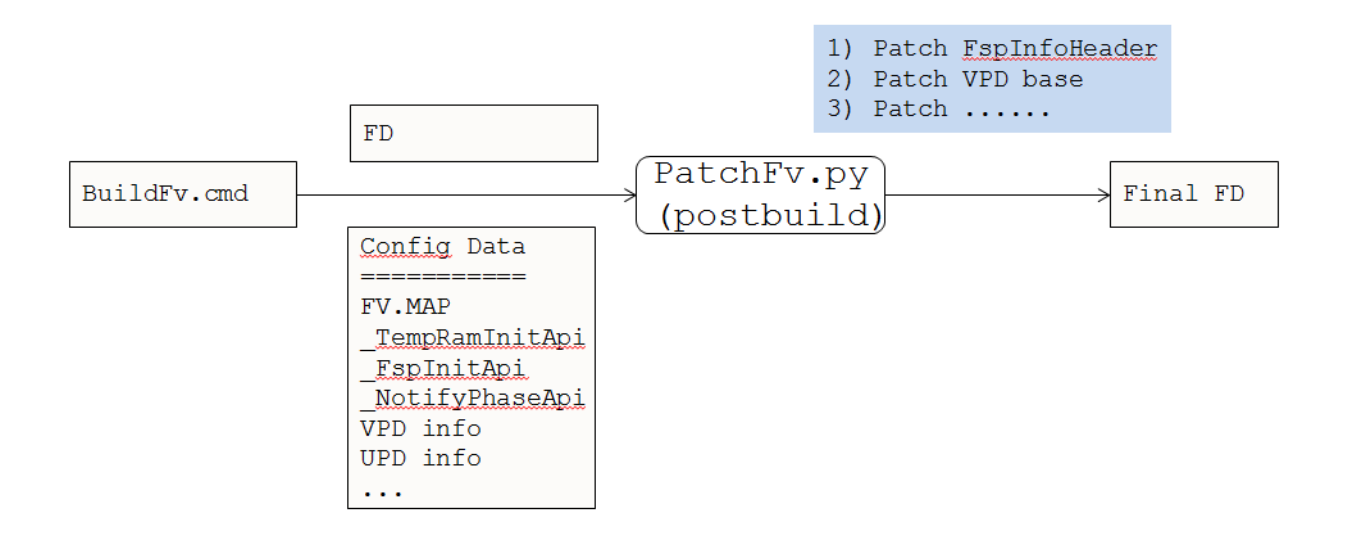

#### <span id="page-25-0"></span>**Dual FSP Support**

 $WRTTE\_LOCK$  CAP = TRUE WRITE LOCK STATUS = TRUE  $READ$   $DISABLED$   $CAP$  = TRUE  $READ$  ENABLED  $\overline{CAP}$  = TRUE  $READ$  STATUS = TRUE  $READ$ <sup>LOCK</sup> CAP = TRUE READ\_LOCK\_STATUS = TRUE

FvNameGuid = 12345678-1234-1234-1234-1234567890CD

Dual FSP means there could be two FSP images at different locations in a flash - one factory version (default) and updatable version (updatable). TempRamInit, FspMemoryInit and TempRamExit are always executed from factory version. FspSiliconInit and NotifyPhase can be executed from updatable version if it is available; FspSiliconInit and NotifyPhase are executed from factory version if there is no updateable version.

In order to support Dual FSP, user need define 2 FV and combine those 2 FV into one FD in FDF file. One BFV contains VPD region, SecCore, PeiCore and MemoryInit module. The other silicon FV contains FspInfoHeader, DxeIpl and SiliconInit module. This FD could be factory FSP binary. For updatable FSP binary, only silicon FV can be updated there.

```
See example below:
PlatformFspPkg.fdf:
======================================
[FD.SIFSP]
BaseAddress = $(FLASH_BASE) | gIntelFspPkgTokenSpaceGuid.PcdFspAreaBaseAddress
Size = \frac{5(FLASH^T SIZE)}{qIntelFspPkgTokenSpaceGuid.PcdFspAreaSize}ErasePolarity = 1
BlockSize = $(FLASH_BLOCK_SIZE)
NumBlocks = $ (FLASH NUM BLOCKS)
SET gIntelFspPkgTokenSpaceGuid.PcdFspBootFirmwareVolumeBase = $(FLASH_BASE) + 
$(FLASH_REGION_FSP_SILICON_FV_SIZE)
#FSP Silicon
$(FLASH_REGION_FSP_SILICON_FV_OFFSET)|$(FLASH_REGION_FSP_SILICON_FV_SIZE)
gSiFspPkgTokenSpaceGuid.PcdFlashFspSiliconFvBase|gSiFspPkgTokenSpaceGuid.PcdFlashFspSi
liconFvSize
FV = SIFSP_Silicon
#FSP BFV
$(FLASH_REGION_FSP_BFV_OFFSET)|$(FLASH_REGION_FV_FSP_BFV_SIZE)
gSiFspPkgTokenSpaceGuid.PcdFlashFspBfvBase|gSiFspPkgTokenSpaceGuid.PcdFlashFspBfvSize
FV = SIFSP_BFV
[FV.SIFSP_BFV]
\begin{array}{lllll} \text{BlockSize} & = & 0 \times 00001000 \\ \text{FvAlignment} & = & 16 \\ \text{ERASE_POLARITY} & = & 1 \\ \text{MEMORY\_MAPPED} & = & \text{TRUE} \end{array}FvAliqnment = 16
ERASE_POLARITY = 1
MEMORY MAPPED = TRUE
STICKT_{\text{WRTTE}} = TRUE<br>
LOCK \text{ CAP} = TRUELOCK CAP = TRUE
LOCK STATUS = TRUE
WRITE DISABLED CAP = TRUE
\begin{array}{rcl}\n\texttt{WRITE\_ENABLED\_CAP} & = & \texttt{TRUE} \\
\texttt{WRITE\_STATUS} & = & \texttt{TRUE}\n\end{array}WRITE_STATUS
```

```
# Core components
INF IntelFspPkg/FspSecCore/FspSecCore.inf
INF MdeModulePkg/Core/Pei/PeiMain.inf
INF MdeModulePkg/Universal/PCD/Pei/Pcd.inf
# VPD/UPD region
FILE RAW = 12345678-1234-1234-1234-1234567890AB {
    SECTION RAW = 
$(OUTPUT_DIRECTORY)/$(TARGET)_$(TOOL_CHAIN_TAG)/FV/$(VPD_TOOL_GUID).bin
    SECTION RAW = 
$(OUTPUT_DIRECTORY)/$(TARGET)_$(TOOL_CHAIN_TAG)/FV/$(UPD_TOOL_GUID).bin
}
# Memory Init module
INF <MemoryInit>.inf
# Description file
FILE RAW = D9093578-08EB-44DF-B9D8-D0C1D3D55D96 {
    SECTION RAW = $(FSP_PACKAGE)/FspDescription/FspDescription.txt
}
[FV.SIFSP_Silicon]
BlockSize = 0x00001000FvAlignment = 16
ERASE_POLARITY = 1
MEMORY MAPPED = TRUE
STICKY WRITE = TRUE
LOCK CAP = TRUE
LOCK STATUS = TRUE
WRITE DISABLED CAP = TRUE
WRITE ENABLED CAP = TRUE
WRITE STATUS = TRUE
WRITE LOCK CAP = TRUE
WRITE LOCK STATUS = TRUE
READ_DISABLED_CAP = TRUE
READ<sub>ENABLED</sub>CAP = TRUE</sub>
READ STATUS = TRUE
READ LOCK CAP = TRUE
READLOCK STATUS = TRUE
FvNameGui\overline{d} = 12345678 - 1234 - 1234 - 1234 - 1234567890EF
# FSP Info header
INF RuleOverride = FSPHEADER $(FSP_PACKAGE)/FspHeader/FspHeader.inf
INF IntelFspPkg/FspDxeIpl/FspDxeIpl.inf
# Silicon Init module
INF <SiliconInit>.inf
======================================
```
Then in MemoryDiscoveredPpiNotifyCallback(), user can call ReportAndInstallFspSiliconFv() to install the silicon FV, then all the modules in silicon FV will be dispatched by PEI Core.

#### **Summary**

This section describes the additional components and steps needed to build FSP binary.

# <span id="page-28-0"></span>*Step 4 – Release it*

## <span id="page-28-1"></span>**Package content**

Finally, the release package should include, but not limit to:

- 1) Binary file FSP.fd
- 2) Source header file FspUpdVpd.h
- 3) Tool configuration file FSP.bsf
- 4) Document <Silicon>\_FSP\_Integration\_Guide

Congratulations!!!

# <span id="page-29-0"></span>*Conclusion*

FSP provides a simple to integrate solution that reduces time-to-market, and it is economical to build. IntelFspPkg is the core infrastructure of FSP producer in EDKII to support building FSP binary. This paper describes detail work flow and how to use IntelFspPkg to build FSP binary.

## <span id="page-30-0"></span>*Glossary*

ACPI – Advanced Configuration and Power Interface. Describe system configuration that is not discoverable and provide runtime interpreted capabilities

BCT – Binary Configuration Tool. The tool to patch FSP binary.

BSF – Boot Setting File. The configuration file used by BCT tool.

BFV – Boot Firmware Volume. See [UEFI PI Specification].

CAR – Cache-As-RAM. Use of the processor cache as a temporary memory / stack store

DEC – EDKII Package Declaration File. See [EDKII specification]

DSC – EDKII Platform Description File. See [EDKII specification]

FD – EDKII Flash Device binary image, defined in FDF.

FDF – EDKII Flash Descirption File. See [EDKII specification]

FFS – firmware file system, describes the organization of files and (optionally) free space within the firmware volume. See [UEFI PI Specification]

FSP – Intel Firmware Support Package

FSP Consumer – the entity that integrates the FSP.bin, such as EDKII or other firmware like coreboot

FSP Producer – the entity that creates the FSP binary, such as the CPU and chipset manufacturer (e.g., "Silicon Vendor").

Bootloader – another name for an "FSP Consumer", as distinct from a MBR-based loader for PC/AT BIOS or the OS loader as a UEFI Executable for UEFI [UEFI Overview]

FV – Firmware Volume, a logical firmware device. See [UEFI PI Specification].

INF – EDKII Module Information File. See [EDKII specification]

PCD – Platform Configuration Database. See [UEFI PI Specification].

PI – Platform Initialization. Volume 1-5 of the UEFI PI specifications.

SMM – System Management Mode. x86 CPU operational mode that is isolated from and transparent to the operating system runtime.

UEFI – Unified Extensible Firmware Interface. Firmware interface between the platform and the operating system.

UPD – Updatable Product Data. Configuration data region in FSP binary, which can only be configured statically for default value, but also can be overwritten during boot at runtime. See [FSP EAS]

VPD – Vital Product Data. Configuration data region in FSP binary, which can only be configured statically. See [EDKII specification] DSC format and [FSP EAS].

VTF – Volume Top File, a file that must be located such that the last byte of the file is also the last byte of the firmware volume. See [UEFI PI Specification]

# <span id="page-32-0"></span>*References*

[ACPI] Advanced Configuration and Power Interface, vesion 6.0, www.uefi.org

[COREBOOT] coreboot firmware www.coreboot.org

[EDK2] UEFI Developer Kit [www.tianocore.org](http://www.tianocore.org/)

[EDKII specification] A set of specification describe EDKII DEC/INF/DSC/FDF file format, as well as EDKII BUILD. [http://tianocore.sourceforge.net/wiki/EDK\\_II\\_Specifications](http://tianocore.sourceforge.net/wiki/EDK_II_Specifications)

[FSP] Intel Firmware Support Package [http://www.intel.com/content/www/us/en/intelligent](http://www.intel.com/content/www/us/en/intelligent-systems/intel-firmware-support-package/intel-fsp-overview.html)[systems/intel-firmware-support-package/intel-fsp-overview.html](http://www.intel.com/content/www/us/en/intelligent-systems/intel-firmware-support-package/intel-fsp-overview.html)

[FSP EAS] FSP External Architecture Specification [http://www.intel.com/content/www/us/en/embedded/software/fsp/fsp-architecture-spec-v1-](http://www.intel.com/content/www/us/en/embedded/software/fsp/fsp-architecture-spec-v1-1.html) [1.html](http://www.intel.com/content/www/us/en/embedded/software/fsp/fsp-architecture-spec-v1-1.html)

[FSP Consumer] Yao, Zimmer, Rangarajan, Ma, Estrada, Mudusuru, "A\_Tour\_Beyond\_BIOS\_Using\_the\_Intel\_Firmware\_Support\_Package\_with\_the\_EFI\_Develop er\_Kit\_II\_(FSP1.1)" [http://firmware.intel.com](http://firmware.intel.com/)

[UEFI] Unified Extensible Firmware Interface (UEFI) Specification, Version 2.5 [www.uefi.org](http://www.uefi.org/)

[UEFI Book] Zimmer,, et al, "Beyond BIOS: Developing with the Unified Extensible Firmware Interface," 2nd edition, Intel Press, January 2011

[UEFI Overview] Zimmer, Rothman, Hale, "UEFI: From Reset Vector to Operating System," Chapter 3 of *Hardware-Dependent Software*, Springer, February 2009

[UEFI PI Specification] UEFI Platform Initialization (PI) Specifications, volumes 1-5, Version 1.4 [www.uefi.org](http://www.uefi.org/)

## **Authors**

**Jiewen Yao** [\(jiewen.yao@intel.com\)](mailto:jiewen.yao@intel.com) is EDKII BIOS architect, EDKII FSP package maintainer with Software and Services Group (SSG) at Intel Corporation.

**Vincent J. Zimmer** [\(vincent.zimmer@intel.com\)](mailto:vincent.zimmer@intel.com) is a Senior Principal Engineer with the Software and Services Group (SSG) at Intel Corporation, based in Seattle, WA.

Ravi P. Rangarajan [\(ravi.p.rangarajan@intel.com\)](mailto:ravi.p.rangarajan@intel.com) is BIOS architect in the Internet of Things (IOT) Group (IOTG) at Intel Corporation.

**Maurice Ma** [\(maurice.ma@intel.com\)](mailto:maurice.ma@intel.com) is BIOS architect in the Internet of Things (IOT) IOT Group (IOTG) at Intel Corporation.

**David Estrada** [\(david.c.estrada@intel.com\)](mailto:david.c.estrada@intel.com) is BIOS architect in the Client Components Group (CCG) at Intel Corporation.

**Giri Mudusuru** [\(giri.p.mudusuru@intel.com\)](mailto:giri.p.mudusuru@intel.com) is BIOS architect and Principal Engineer in the Client Components Group (CCG) at Intel Corporation.

This paper is for informational purposes only. THIS DOCUMENT IS PROVIDED "AS IS" WITH NO WARRANTIES WHATSOEVER, INCLUDING ANY WARRANTY OF MERCHANTABILITY, NONINFRINGEMENT, FITNESS FOR ANY PARTICULAR PURPOSE, OR ANY WARRANTY OTHERWISE ARISING OUT OF ANY PROPOSAL, SPECIFICATION OR SAMPLE. Intel disclaims all liability, including liability for infringement of any proprietary rights, relating to use of information in this specification. No license, express or implied, by estoppel or otherwise, to any intellectual property rights is granted herein.

Intel, the Intel logo, Intel. leap ahead. and Intel. Leap ahead. logo, and other Intel product name are trademarks or registered trademarks of Intel Corporation or its subsidiaries in the United States and other countries.

\*Other names and brands may be claimed as the property of others.

**Copyright 2015 by Intel Corporation. All rights reserved**

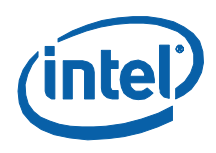